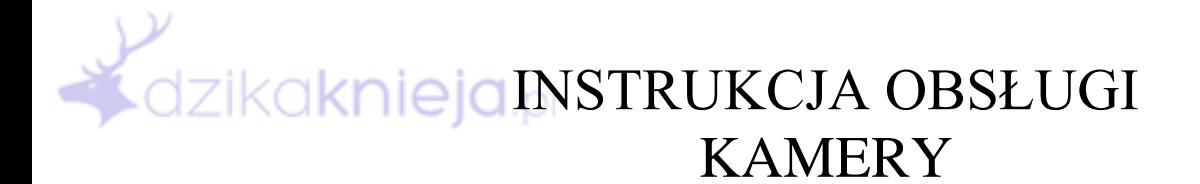

D3 Big Eye

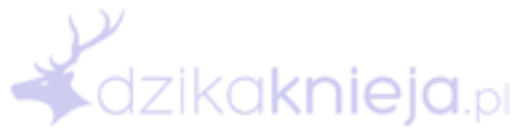

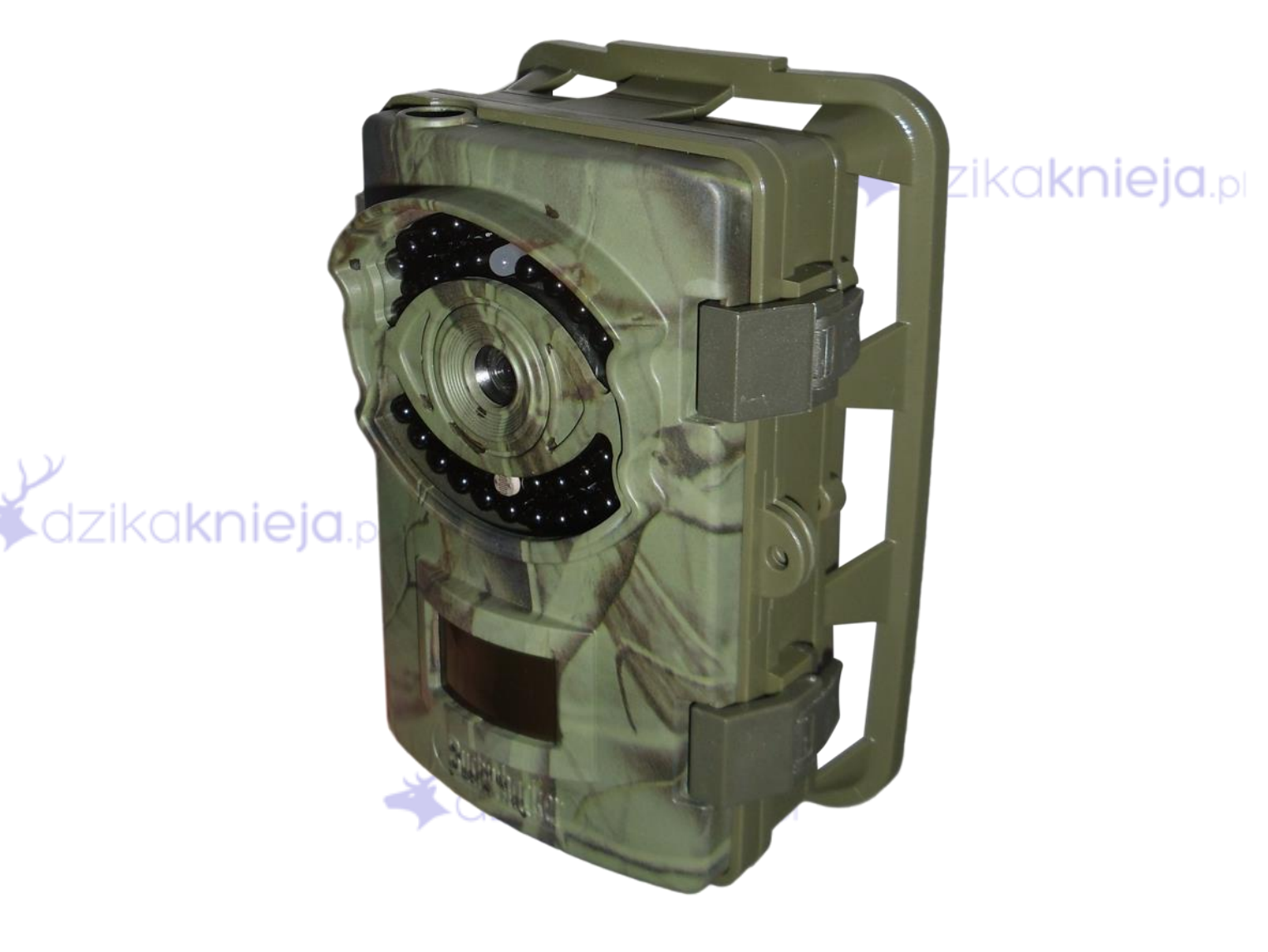

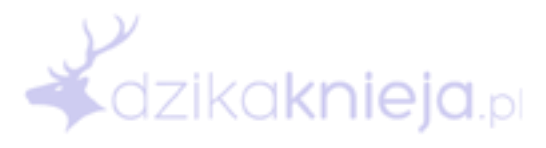

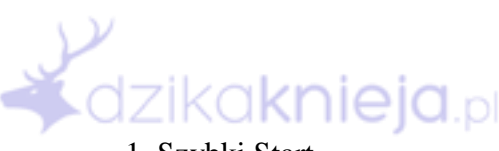

#### Index

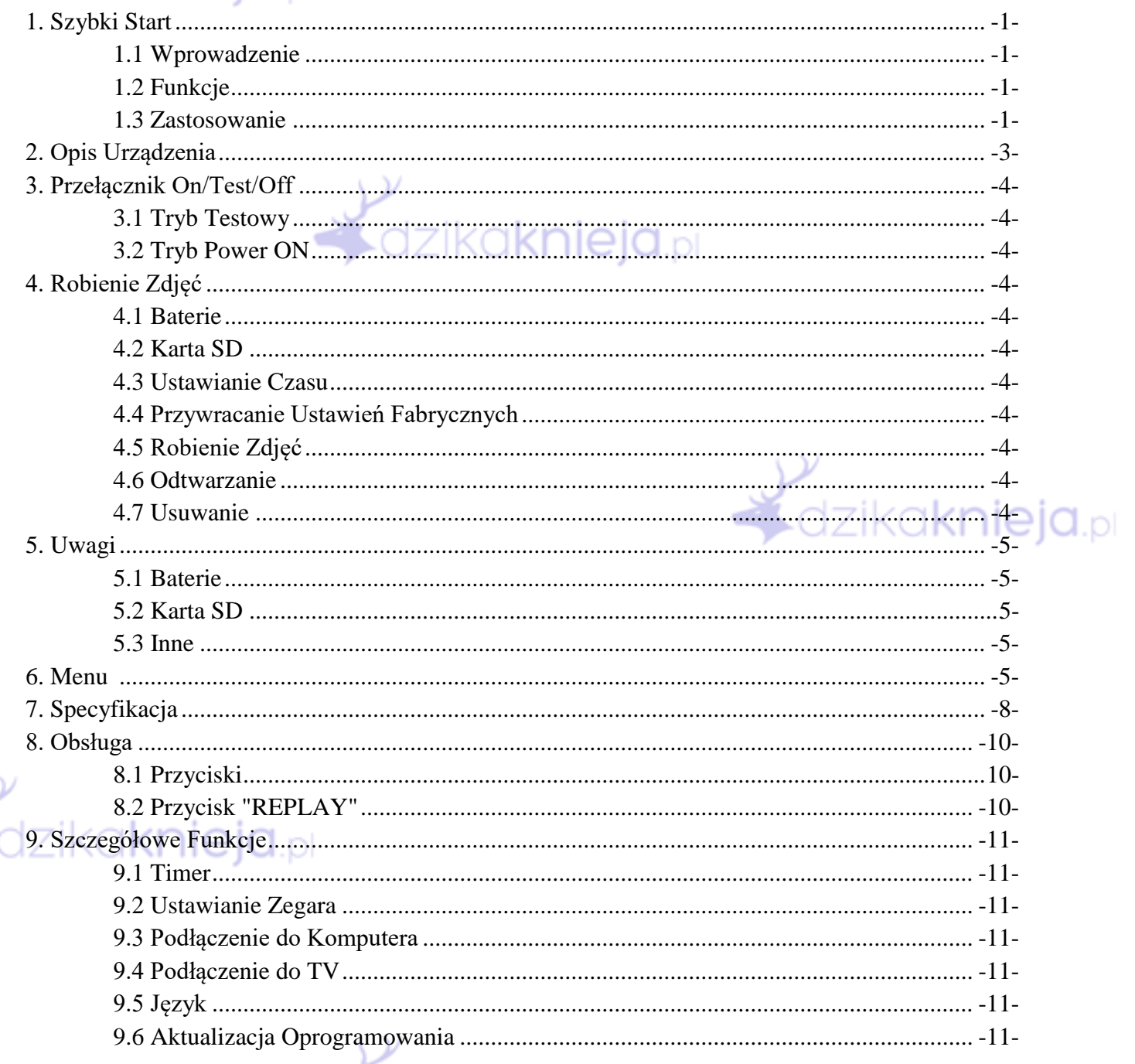

# *<u>Adzikaknieja.pl*</u>

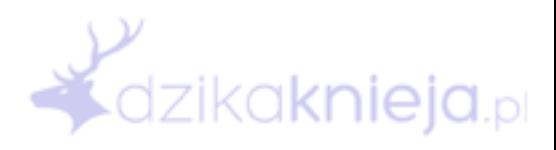

### **1. Szybki Start**

# dzikaknieja.pl

#### **1.1 Wprowadzenie**

Fotopułapka D3 Big Eye to zaawansowane urządzenie do robienia zdjęć i nagrywania filmów. Dzięki specjalnemu czujnikowi PIR (Passive Infra-Red) reaguje na zmiany temperatury i automatycznie rozpoczyna nagrywanie.

#### **1.2 Funkcje**

- 1. Zdjęcia w rozdzielczości 3/5/8/12/16 Megapixeli.
- 2. Filmy z dźwiękiem 1920x1080@30FPS
- 3. Tryb pracy Zdjęcia + Video  $\Box$
- 4. 42 Diody IR 940nm. W trybie oszczędzania energii 20 Diod IR.
- 5. Czas wyzwolenia 0,5s
- 6. Wbudowany kolorowy wyświetlacz 2,4" TFT
- 7. Ochrona zdjęć przed przypadkowym usunięciem
- 8. Seria zdjęć do 6 zdjęć po wyzwoleniu
- 9. Timer
- 10. Opóźnienie czujnika PIR w celu uniknięcia ciągłego fotografowania jednego obiektu
- 11. TimeLapse
- 12 Auto wyłączanie 1-10min gdy brak naciśnięcia przycisku
- 13 Data, Czas, Temperatura i Faza Księżyca na zdjęciach
- 14. Możliwość wyciszenia dźwięku klawiszy
- 15. Format PAL/NTSC
- 16. Obsługa kart SD(HC) do 64GB
- 17. Czas czuwania do 6 miesięcy
- 18. Znak rozładowania baterii
- 19. Zoom podczas odtwarzania 1-8x
- 20. Tryb siatki do przeglądania zdjęć
- 21. Pokaz Slajdów
- 22. Numer urządzenia w nazwie plików
- 23. Hasło
- 24. Kolorowe zdjęcia w dzień, czarno-białe w nocy
- 25. Nagrywanie cykliczne na karcie SD
- 26 Ząbkowanie ułatwiające stabilny montaż
- 27. Osłona baterii przed rozlaniem

#### **1.3 Zastosowanie**

Ten aparat cyfrowy jest idealnym produktem dla zwiększenia bezpieczeństwa miejsca zamieszkania, nadzoru i monitorowania magazynów lub obserwacji dzikich zwierząt. Jest to urządzenie łatwe i wygodne w instalacji.

- a) Aparat do nadzoru domu, biura, budowy, składu itp.
- b) Dzięki czujnikowi ruchu i podczerwieni do nadzoru nocnego;
- c) Obserwacja zwierząt i łowiectwa.

#### Uwaga!

Należy przeczytać instrukcję uważnie przed rozpoczęciem pracy z urządzeniem.

Nie należy samodzielnie rozbierać urządzenia ani próbować go naprawiać. Spowoduje to unieważnienie gwarancji.

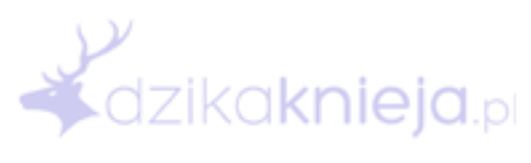

**i**dzikaknieja.pl

*<u>Kazikaknieja.pl*</u>

# **2. Opis Urządzenia**

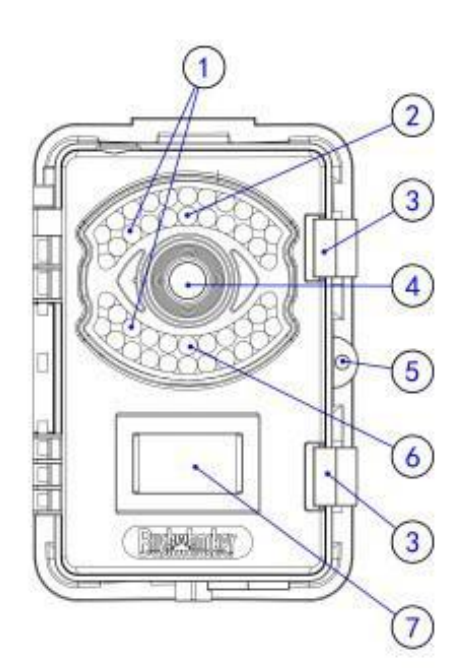

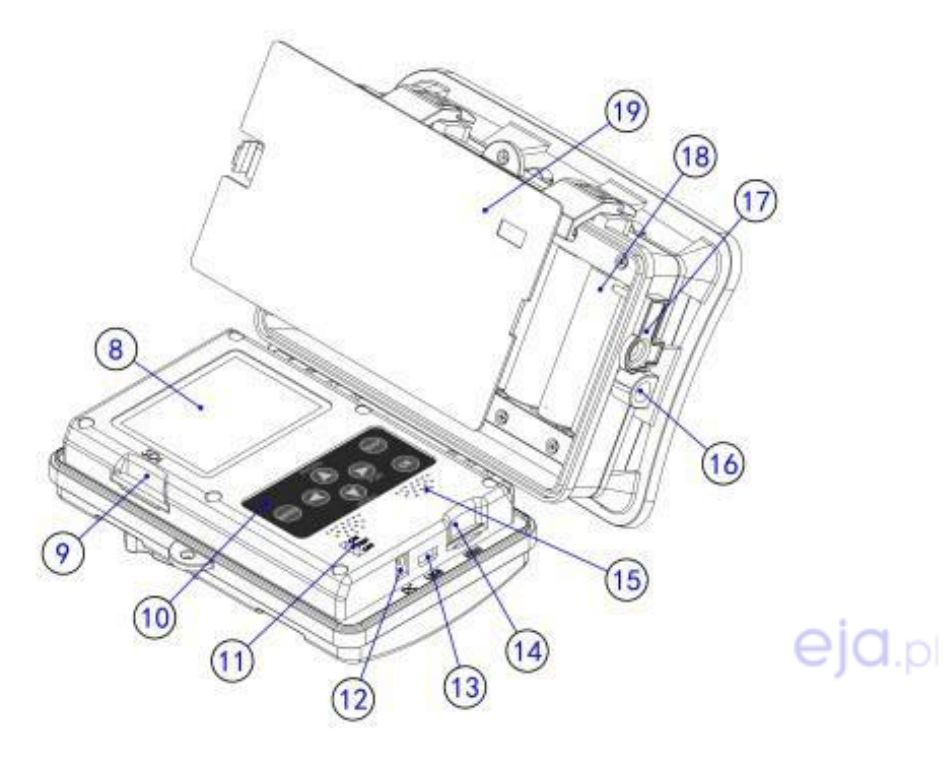

- Diody IR
- Dioda Wskaźnikowa
- Zaczepy
- Obiektyw
- Zamknięcie
- Czujnik Światła
- 7 Czujnik PIR<br>8 Wyświetlacz
- Wyświetlacz

# 9 Miejsce na kartę SD<br>10 Klawiatura

- Klawiatura
- Przełącznik ON/TEST/OFF
- Gniazdo zasilania DC
- Gniazdo USB/TV
- Miejsce na kartę SIM (opcja niedostępna w niektórych modelach)
- Głośnik
- Gwint pod statyw
- Osłona wejścia DC
- Miejsce na baterie
- Osłona baterii
- dzikaknieja.pl

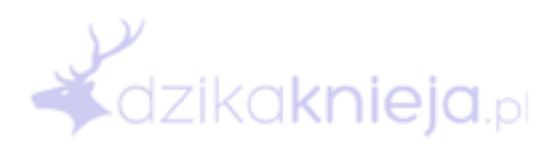

# **3. Przełącznik ON/TEST/OFF**

#### ∍ ו∩וֹם ו Przełącznik ma 3 poziomy:

ON: kamera pracuje z wyłączonym wyświetlaczem według ustawień użytkownika TEST: w tym trybie mamy dostęp do ustawie kamery OFF: urządzenie jest wyłączone

#### **3.1 Wejście w Tryb Test**

Przesuń suwak na pozycję TEST. W tym trybie możliwe jest zmienianie ustawień, oglądanie zdjęć oraz robienie zdjęć i nagrywanie filmów poprzez naciśnięcie klawisza.

#### **3.2 Wejście w Tryb ON**

Przesuń suwak na pozycję ON. Kamera po czerwonym i niebieskim sygnale z Diody Wskaźnikowej wyłączy ekran i przejdzie w tryb pracy według ustawień z Trybu Test.

Uwaga: Kamera przejdzie w Tryb ON po mignięciu Diodą wskaźnikową 6 razy na czerwono a następnie 3 razy na niebiesko. Później Dioda Wskaźnikowa nie zostanie włączona chyba że napięcie jest za niskie. Jeżeli dioda niebieska nie przestanie migać to znaczy, że fotopułapka napotkała problem z wejściem w Tryb ON. Dioda Wskaźnikowa będzie migać przez minutę na czerwono jeśli napięcie jest za niskie.

# **4. Robienie Zdjęć**

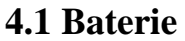

Aby włożyć baterię należy delikatnie zdjąć osłonkę baterii i włożyć 4 lub 8 baterii alkaicznych AA zgodnie ze znakami na obudowie.

#### **4.2 Karta SD**

Włóż kartę SD w miejsce na kartę SD. Obsługiwane są karty SD(HC) do 64GB. Należy sformatować kartę przed jej użyciem.

Uwaga: baterie oraz kartę należy kupić odzielnie

#### **4.3 Ustawianie Czasu**

Aby ustawić czas wejdź w "MENU" w zakładkę "SYSTEM" i wybierz "Set Clock"

#### **4.4 Przywracanie Ustawień Fabrycznych**

Wejdź w "MENU" w zakłądkę "SYSTEM" i wybierz "Default Set"

Uwaga: wszystkie ustawienia zostaną przywrócone do fabrycznych

#### **4.5 Robienie Zdjęć**

Przesuń przełącznik na pozycję "ON" i umieść kamerę w miejscu docelowym.

Uwaga: w trybie "ON" wyświetlacz oraz klawiatura pozostaną nieaktywen.

#### **4.6 Odtwarzanie**

W trybie "TEST" naciśnij przycisk "REPLAY" aby zobaczyć zrobione zdjęcia i filmy. Naciśnij klawisz "EXIT" aby wyjść

#### **4.7 Usuwanie**

Podczas przeglądania zrobionych zdjęć naciśnij przycisk "MENU" wybierz "Delete" i naciśnij przycisk "OK". Następnie wybierz "Delete Curent" i potwierdź "OK" aby usunąć bieżące zdjęcie.

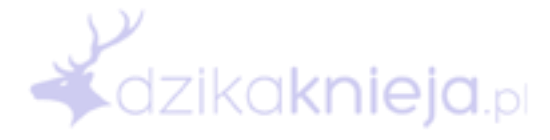

dzika**knieja**.pl

## **5. Uwagi**

#### nieia.<sub>pl</sub> **5.1 Baterie**

Aby zapewnić odpowiednie zasilanie zaleca się użycie wysokiej jakości baterii alkalicznych AA. Upewnij się, że baterie są wkładane prawidłowo i polaryzacja pasuje do znaków na obudowie. Jeżeli nie używasz kamery nie zostawiaj włożonych baterii w celu uniknięcia ich rozlania i uszkodzenia kamery.

Alternatywnie urządzenie może być zasilane przez wejście DC (6V/2A) zasilaczem lub panelem solarnym itp.

W trybie "TEST" kiedy poziom baterii spadnie krytycznie nisko na ekranie pojawi się komunikat "Battery Low". W trybie "ON" dioda wskaźnikowa zacznie migać na czerwono przez minutę po włączeniu.

#### **5.2 Karta SD**

Należy wkładać kartę SD poprawnie, zgodnie z rysunkiem. Zdjęcia są zapisywane w formacie JPEG natomiast filmy w formacie MOV. Zaleca się używanie kart wysokiej szybkości klasy nie mniejszej niż 10, do 64GB. Nie należy wyjmować baterii lub karty SD gdy kamera jest włączona.

Uwaga: przed włożeniem karty upewnij się, że jest sformatowana i nie zabezpieczona przed zapisem.

#### **5.3 Inne**

W trybie "TEST" urządzenie automatycznie się wyłączy jeśli przez określony czas nie zostanie NO O O wciśnięty żaden przycisk.

Podczas aktualizacji należy się upewnić, że baterie są w pełni naładowane. Odcięcie od zasilania podczas aktualizacji lub wyłączenie urządzenia może spowodować niepoprawne działanie. Po skończeniu aktualizacji nie wyłączaj urządzenia przez 5 sekund.

Upewnij się, że w miejscu gdzie będzie zainstalowana kamera przed obiektywem nie będzie żadnych gałęzi, liści itp.

Nie ustawiaj kamery w kierunku źródeł ciepła.

#### **6. Menu**

Aby wejść do Menu włącz tryb "TEST", i naciśnij klawisz "MENU". Przełączanie między zakładkami "Image" "Set" "System" za pomocą klawisza "MENU". Poruszanie się po Menu klawiszami strzałek. Klawisz "OK" aby potwierdzić. Aby wyjść lub powrócić do poprzedniego Menu naciśnij klawisz "EXIT".

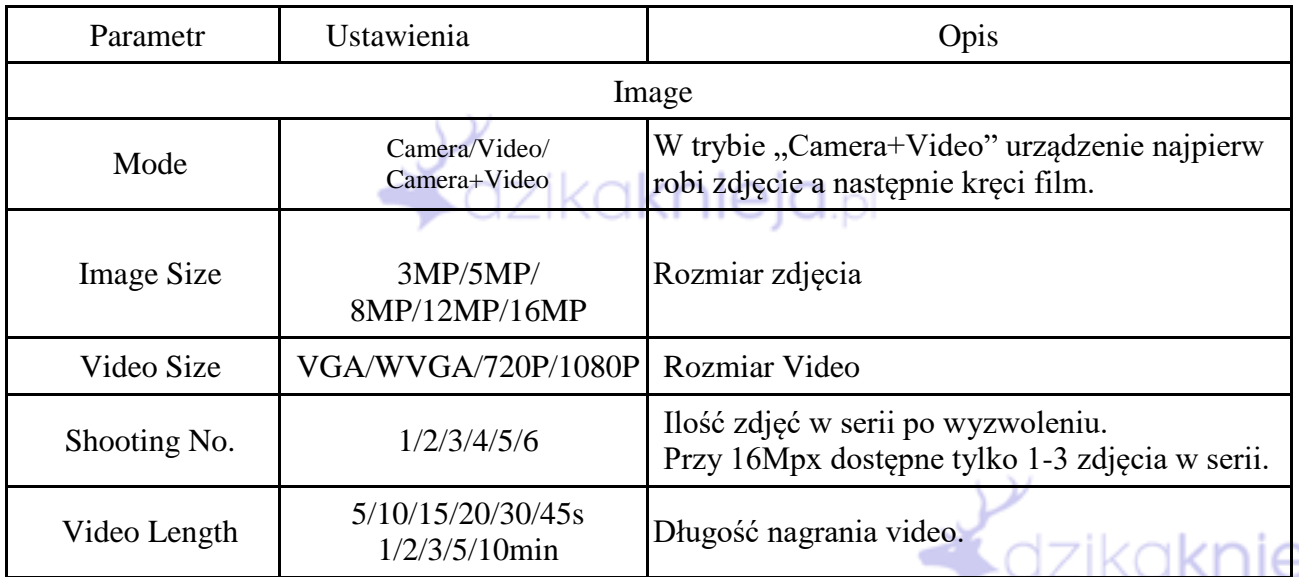

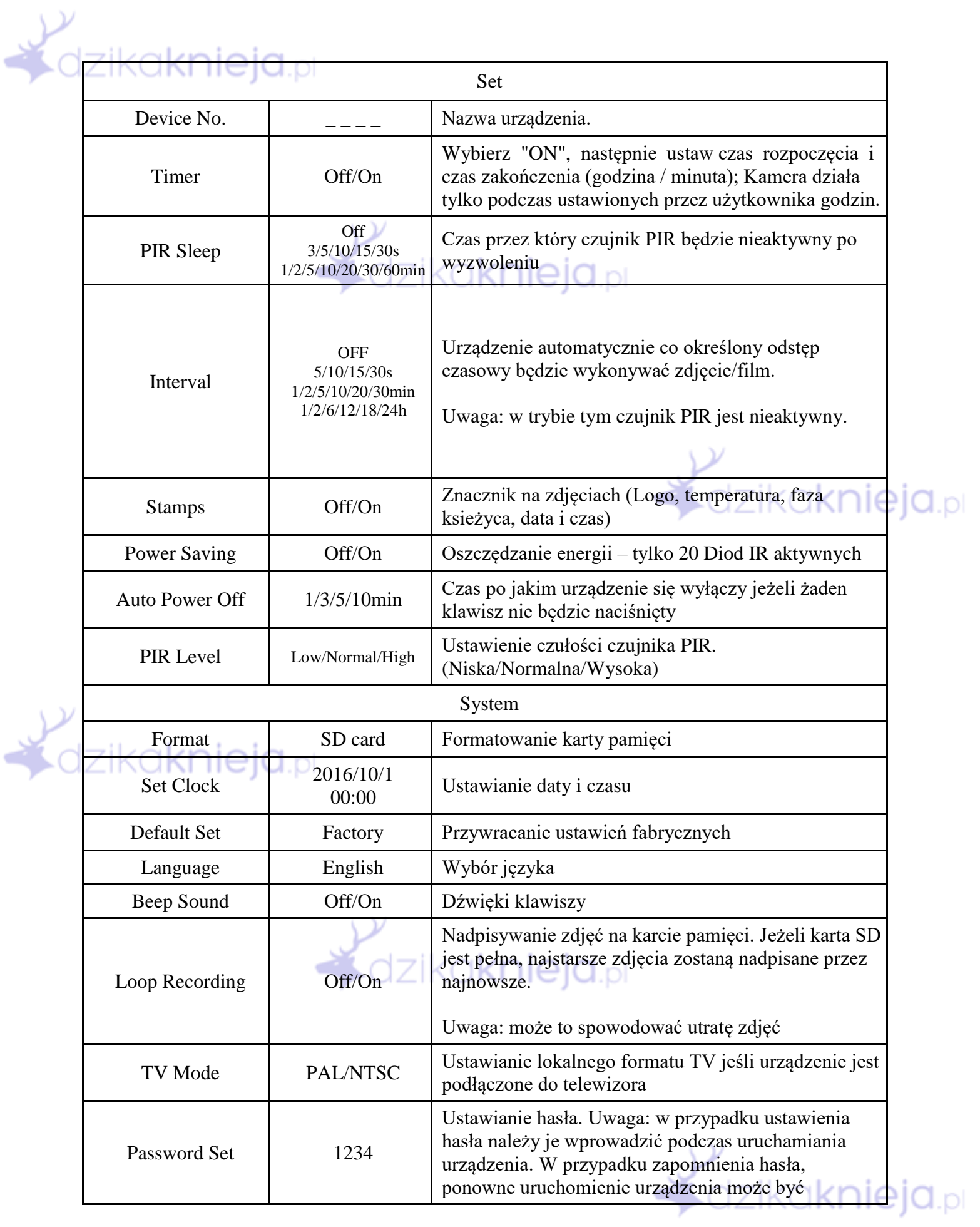

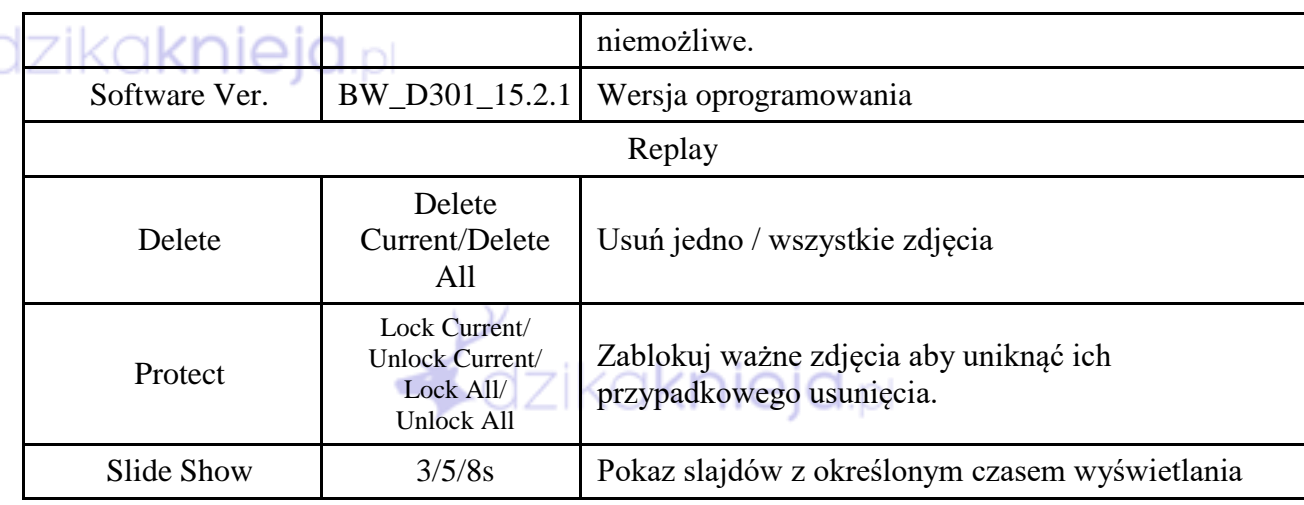

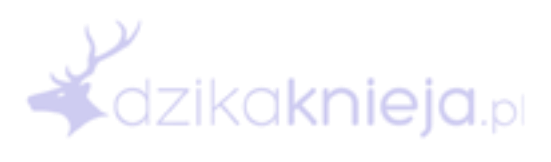

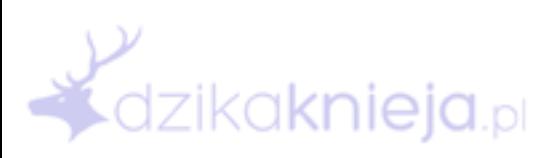

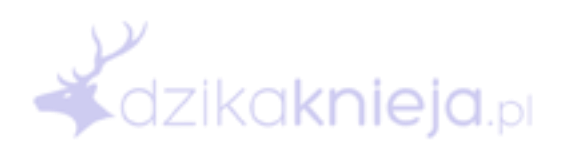

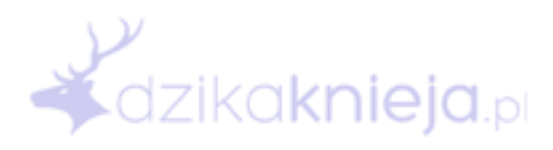

# y<br>Kdzika<mark>knieja.</mark>pl

# **7. Specyfikacja**

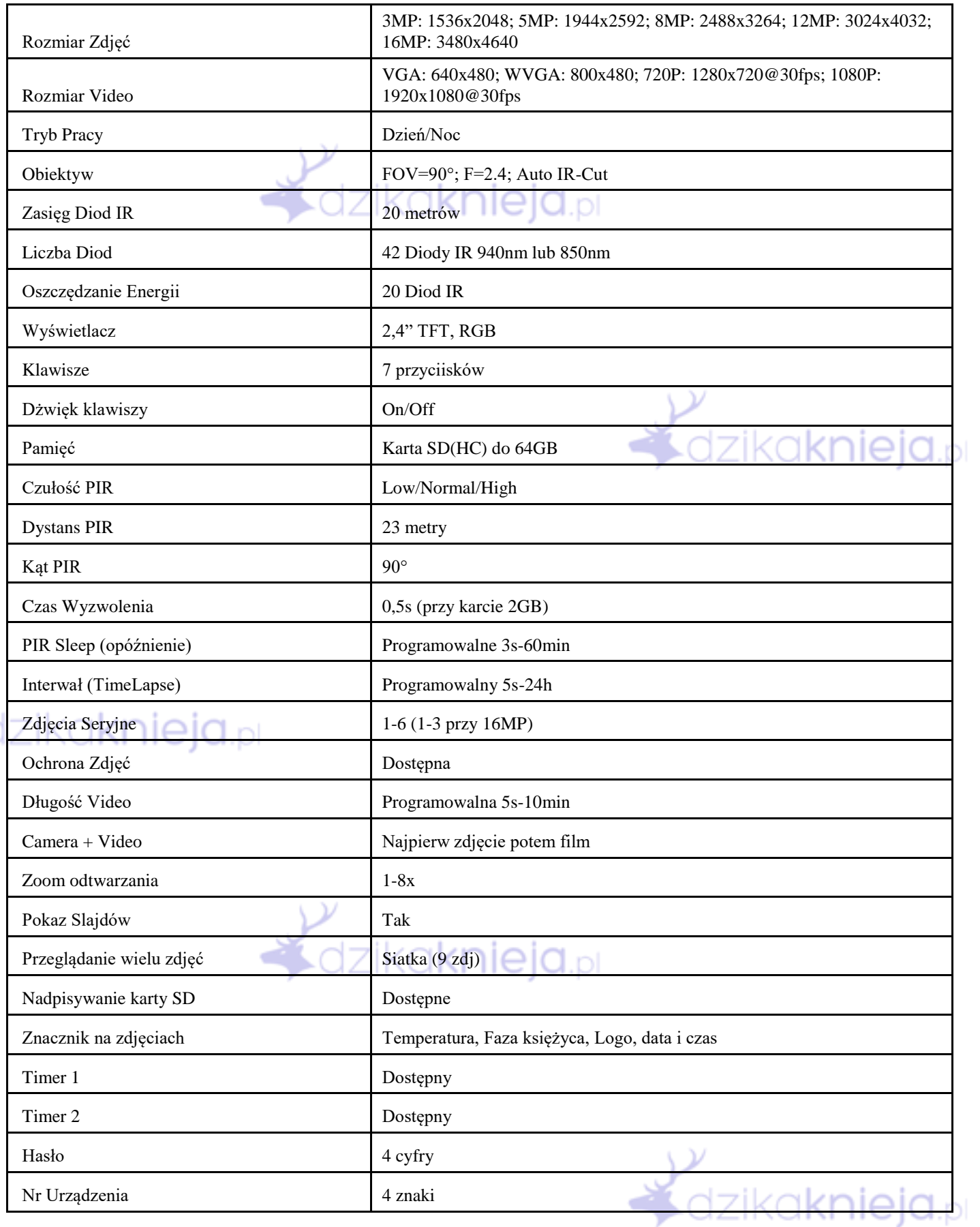

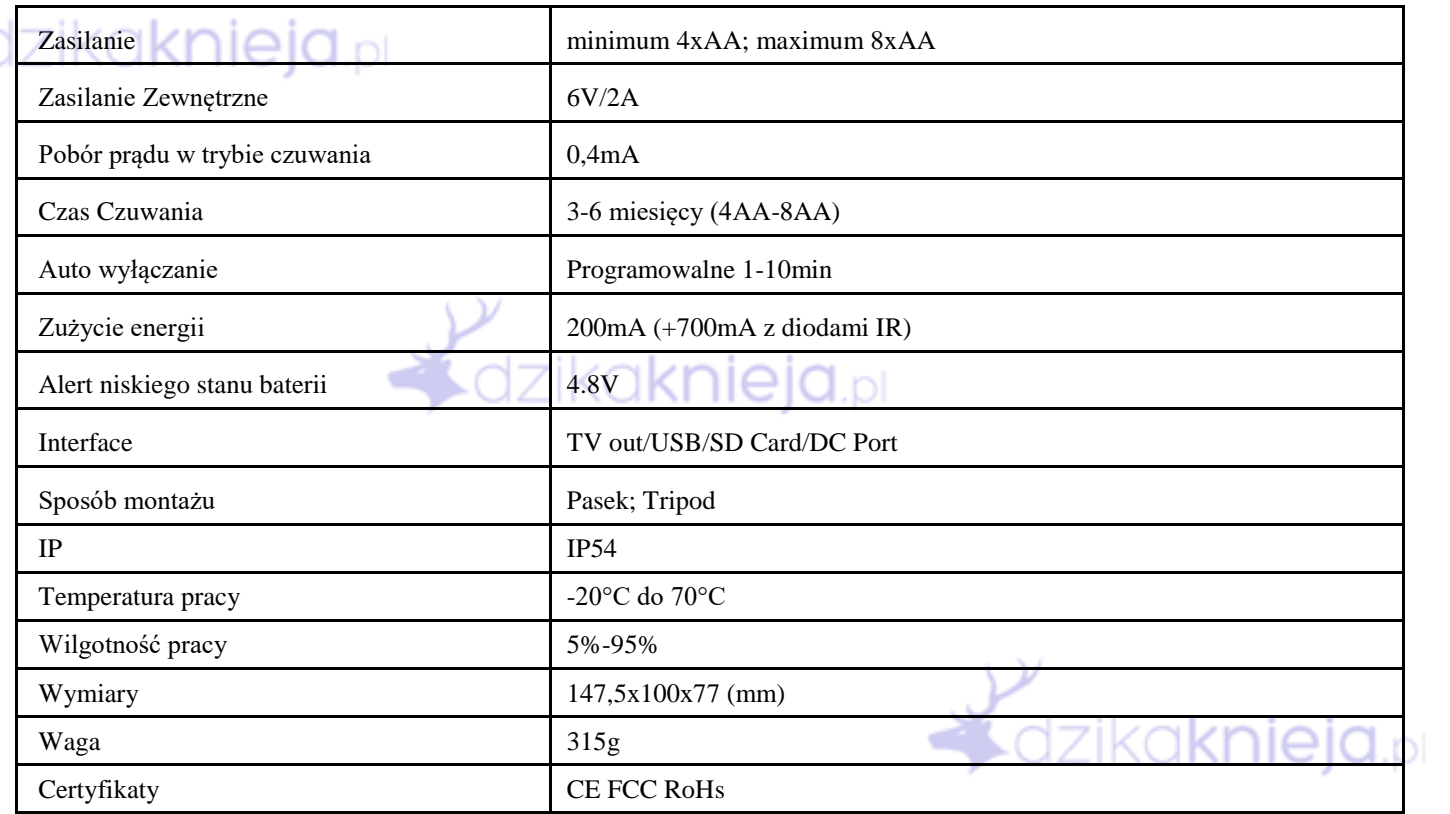

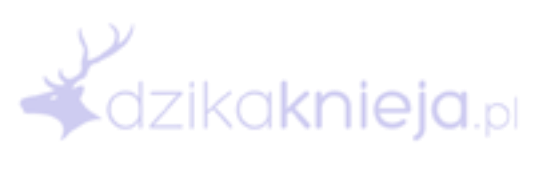

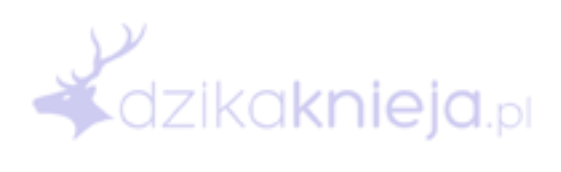

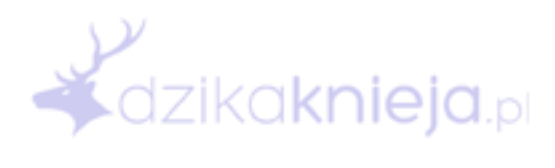

### **8. Obsługa**

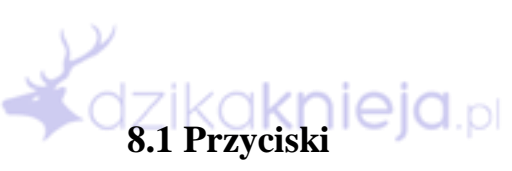

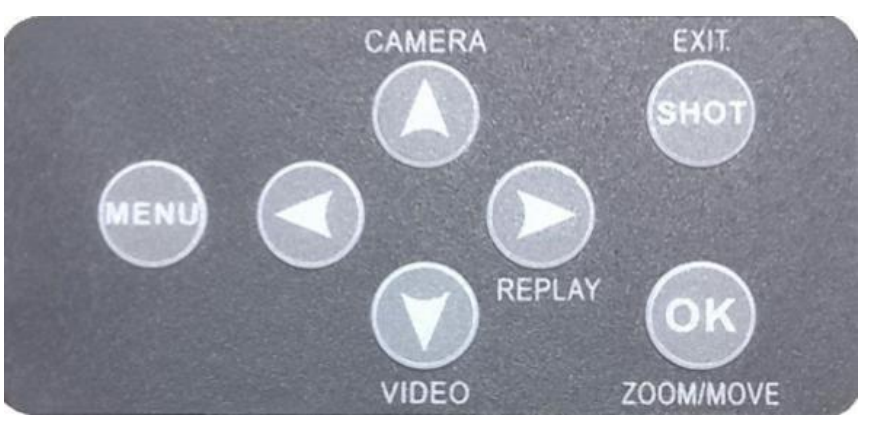

MENU – wejście do Menu, przełączanie pomiędzy zakłądkami "IMAGE/SET/SYSTEM"; Naciśnij EXIT aby wyjść

Strzałka w górę – szybkie przełączanie w tryb zdjęć

Strzałka w lewo – w trybie Replay przeglądanie zdjęć

Strzałka w dół – szybkie przełączanie w tryb video

Strzałka w prawo – wejście w tryb Replay; w trybie Replay przeglądanie zdjęć

Shot/Exit – robienie zdjęć na ekranie podglądu; wychodzenie do poprzedniego Menu w Menu

OK – potwierdzanie; Zoom w trybie Replay

#### **8.2 Przycisk REPLAY**

Naciśnij przycisk REPLAY aby wejść w tryb odtwarzania zdjęć/filmów na urządzeniu.

Przeglądanie zdjęć: Strzałki lewo/prawo.

Zoom/Przesuwanie i Siatka: - Po naciśnięciu przycisku ZOOM, strzałkami góra/dół można przybliżać/oddalać widok. Maxymalne oddalenie przechodzi w tryb siatki - Po przybliżeniu zdjęcia, naciśnij przycisk MOVE aby móc poruszać widokiem za pomocą strzałek

Odtwarzanie Video: Naciśnij OK aby odtworzyć/zatrzymać video. Strzałki góra/dół aby zatrzymać/odtworzyć video. Strzałki lewo/prawo przewijanie video.

Pokaz Slajdów Naciśnij MENU i wybierz "Slide Show". Uwaga: Podczas pokazu slajdów filmy video nie są odtwarzane w całości.

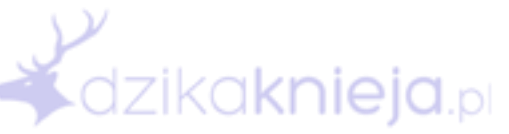

dzika**knieja**.bl

Blokowanie Obrazów:

Zablokowany obraz nie może być usunięty dopóki nie zostanie odblokowany. Aby zablokować obraz naciśnij MENU i wybierz "Protect"

## **9. Szczegółowe Funkcje**

#### **9.1 Timer**

Kamera posiada dwa Timery. Można jes ustawić w Menu. Jeżeli Timer jest włączony urządzenie pracuje tylko w wyznaczonych godzinach (np. od 10 do 15.30).

#### **9.2 Ustawianie Zegara**

Dostępne są trzy formaty daty "RR/MM/DD", "MM/DD/YY", "DD/MM/YY". Format Czasu "HH/MM/SS"

#### **9.3 Podłączenie do Komputera**

Użyj kabla USB aby podłączyć urządzenie do komputera. Na ekranie pojawi się symbol podłączenia, klawiatura jest nie aktywna.

#### **9.4 Podłączanie do Telewizora**

Użyj kabla A/V aby podłączyć kamerę do telewizora. Wejdź w tryb TEST i włącz Odtwarzanie Zdjęć aby wyświetlić je na telewizorze.

#### **9.5 Język**

Wraz z aktualizacją może pojawić się większy wybór języków.

#### **9.6 Aktualizacja oprogramowania**

Urządzenie może być aktualizowane przez użytkownika przy użyciu karty SD (mniejszej niż 32GB).

Aktualizacja:

- 1. Przygotuj sformatowaną kartę SD
- 2. Skopiuj na komputerze pliki aktualizacji na kartę SD

3. Włóż kartę SD do Fotopułapki, następnie trzymając przycisk OK wejdź w tryb TEST, po zaświeceniu się niebieskiej diody wskaźnikowej puść przycisk OK

4. Aktualizowanie trwa kiedy świeci się niebieska dioda, wyświetlacz jest wyłączony. Po włączeniu ekranu można po chwili wyłączyć urządzenie i włączyć je ponownie. Aktualizacja może potrwać

ok. 1 minutę.

5. Po ponownym uruchomieniu można wejść Menu aby sprawdzić wersję oprogramowania.

Instrukcja przetłumaczona na potrzeby firmy:

# **FIRE Magdalena Kurtyka**

Czarnochowice 386, 32-020 Wieliczka

www.dzikaknieja.pl

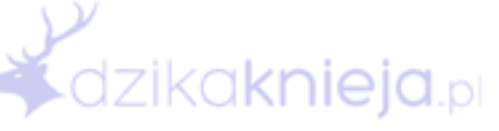

dzikaknieja.pl